**Oracle® Solaris Studio 12.3: Distributed Make (dmake)**

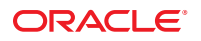

Part No: E25220 December 2011

Copyright © 2007, 2012, Oracle and/or its affiliates. All rights reserved.

This software and related documentation are provided under a license agreement containing restrictions on use and disclosure and are protected by intellectual property laws. Except as expressly permitted in your license agreement or allowed by law, you may not use, copy, reproduce, translate, broadcast, modify, license, transmit, distribute, exhibit, perform, publish or display any part, in any form, or by any means. Reverse engineering, disassembly, or decompilation of this software, unless required by law for interoperability, is prohibited.

The information contained herein is subject to change without notice and is not warranted to be error-free. If you find any errors, please report them to us in writing.

If this is software or related documentation that is delivered to the U.S. Government or anyone licensing it on behalf of the U.S. Government, the following notice is applicable:

U.S. GOVERNMENT RIGHTS. Programs, software, databases, and related documentation and technical data delivered to U.S. Government customers are "commercial computer software" or "commercial technical data" pursuant to the applicable Federal Acquisition Regulation and agency-specific supplemental regulations. As such, the use, duplication, disclosure, modification, and adaptation shall be subject to the restrictions and license terms set forth in the applicable Government contract, and, to the extent applicable by the terms of the Government contract, the additional rights set forth in FAR 52.227-19, Commercial Computer Software License (December 2007). Oracle America, Inc., 500 Oracle Parkway, Redwood City, CA 94065.

This software or hardware is developed for general use in a variety of information management applications. It is not developed or intended for use in any inherently dangerous applications, including applications that may create a risk of personal injury. If you use this software or hardware in dangerous applications, then you shall be responsible to take all appropriate fail-safe, backup, redundancy, and other measures to ensure its safe use. Oracle Corporation and its affiliates disclaim any liability for any damages caused by use of this software or hardware in dangerous applications.

Oracle and Java are registered trademarks of Oracle and/or its affiliates. Other names may be trademarks of their respective owners.

Intel and Intel Xeon are trademarks or registered trademarks of Intel Corporation. All SPARC trademarks are used under license and are trademarks or registered trademarks of SPARC International, Inc. AMD, Opteron, the AMD logo, and the AMD Opteron logo are trademarks or registered trademarks of Advanced Micro Devices. UNIX is a registered trademark of The Open Group.

This software or hardware and documentation may provide access to or information on content, products, and services from third parties. Oracle Corporation and its affiliates are not responsible for and expressly disclaim all warranties of any kind with respect to third-party content, products, and services. Oracle Corporation and its affiliates will not be responsible for any loss, costs, or damages incurred due to your access to or use of third-party content, products, or services.

Ce logiciel et la documentation qui l'accompagne sont protégés par les lois sur la propriété intellectuelle. Ils sont concédés sous licence et soumis à des restrictions d'utilisation et de divulgation. Sauf disposition de votre contrat de licence ou de la loi, vous ne pouvez pas copier, reproduire, traduire, diffuser, modifier, breveter, transmettre, distribuer, exposer, exécuter, publier ou afficher le logiciel, même partiellement, sous quelque forme et par quelque procédé que ce soit. Par ailleurs, il est interdit de procéder à toute ingénierie inverse du logiciel, de le désassembler ou de le décompiler, excepté à des fins d'interopérabilité avec des logiciels tiers ou tel que prescrit par la loi.

Les informations fournies dans ce document sont susceptibles de modification sans préavis. Par ailleurs, Oracle Corporation ne garantit pas qu'elles soient exemptes d'erreurs et vous invite, le cas échéant, à lui en faire part par écrit.

Si ce logiciel, ou la documentation qui l'accompagne, est concédé sous licence au Gouvernement des Etats-Unis, ou à toute entité qui délivre la licence de ce logiciel ou l'utilise pour le compte du Gouvernement des Etats-Unis, la notice suivante s'applique:

U.S. GOVERNMENT RIGHTS. Programs, software, databases, and related documentation and technical data delivered to U.S. Government customers are "commercial computer software" or"commercial technical data" pursuant to the applicable Federal Acquisition Regulation and agency-specific supplemental regulations. As such, the use, duplication, disclosure, modification, and adaptation shall be subject to the restrictions and license terms set forth in the applicable Government contract, and, to the extent applicable by the terms of the Government contract, the additional rights set forth in FAR 52.227-19, Commercial Computer Software License (December 2007). Oracle America, Inc., 500 Oracle Parkway, Redwood City, CA 94065.

Ce logiciel ou matériel a été développé pour un usage général dans le cadre d'applications de gestion des informations. Ce logiciel ou matériel n'est pas conçu ni n'est destiné à être utilisé dans des applications à risque, notamment dans des applications pouvant causer des dommages corporels. Si vous utilisez ce logiciel ou matériel dans le cadre d'applications dangereuses, il est de votre responsabilité de prendre toutes les mesures de secours, de sauvegarde, de redondance et autres mesures nécessaires à son utilisation dans des conditions optimales de sécurité. Oracle Corporation et ses affiliés déclinent toute responsabilité quant aux dommages causés par l'utilisation de ce logiciel ou matériel pour ce type d'applications.

Oracle et Java sont des marques déposées d'Oracle Corporation et/ou de ses affiliés. Tout autre nom mentionné peut correspondre à des marques appartenant à d'autres propriétaires qu'Oracle.

Intel et Intel Xeon sont des marques ou des marques déposées d'Intel Corporation. Toutes les marques SPARC sont utilisées sous licence et sont des marques ou des marques déposées de SPARC International, Inc. AMD, Opteron, le logo AMD et le logo AMD Opteron sont des marques ou des marques déposées d'Advanced Micro Devices. UNIX est une marque déposée d'The Open Group.

Ce logiciel ou matériel et la documentation qui l'accompagne peuvent fournir des informations ou des liens donnant accès à des contenus, des produits et des services émanant de tiers. Oracle Corporation et ses affiliés déclinent toute responsabilité ou garantie expresse quant aux contenus, produits ou services émanant de tiers. En aucun cas, Oracle Corporation et ses affiliés ne sauraient être tenus pour responsables des pertes subies, des coûts occasionnés ou des dommages causés par l'accès à des contenus, produits ou services tiers, ou à leur utilisation.

# Contents

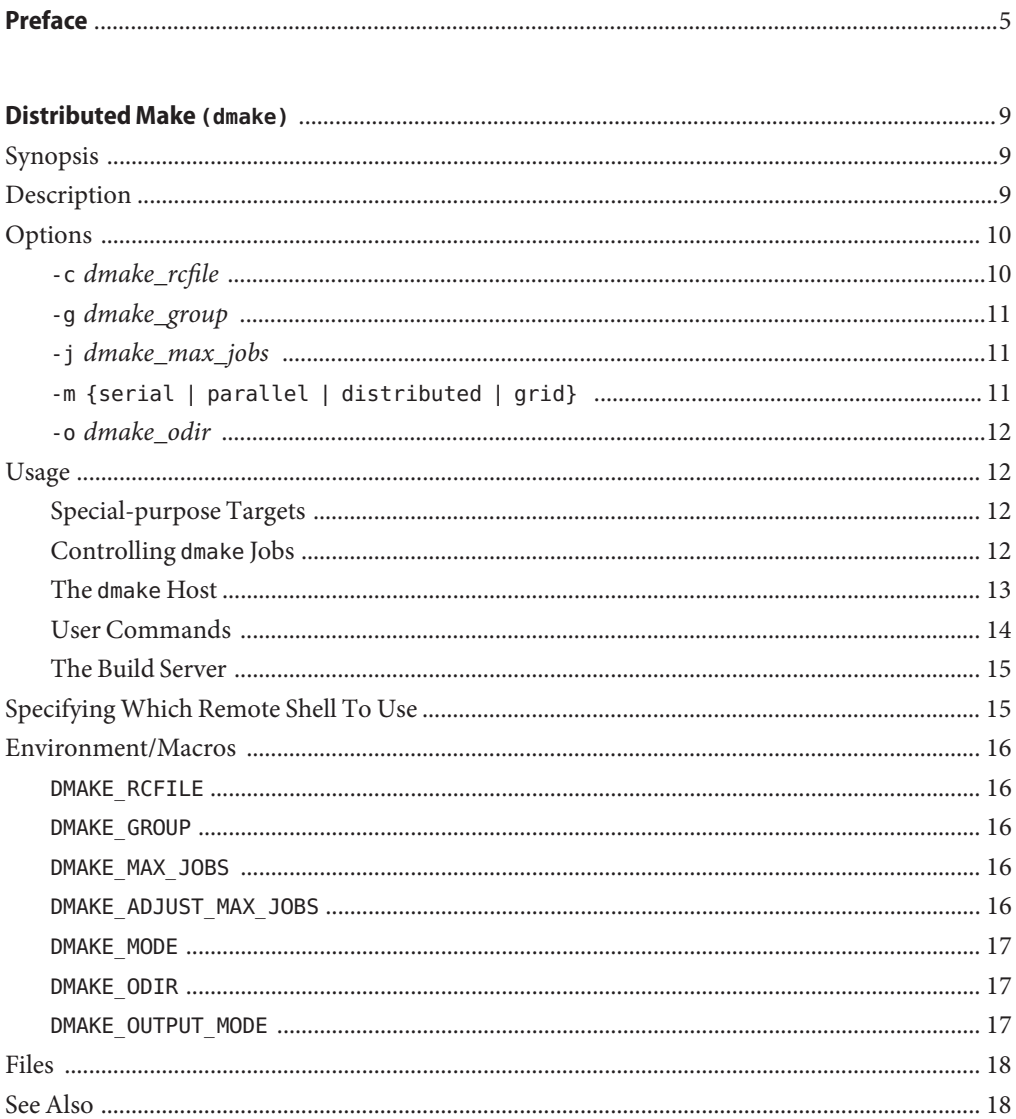

<span id="page-4-0"></span>This manual contains the same content as the dmake(1) manual page.

### **Supported Platforms**

This Oracle Solaris Studio release supports platforms that use the SPARC family of processor architectures running the Oracle Solaris operating system, as well as platforms that use the x86 family of processor architectures running Oracle Solaris or specific Linux systems.

This document uses the following terms to cite differences between x86 platforms:

- "x86" refers to the larger family of 64-bit and 32-bit x86 compatible products.
- "x64" points out specific 64-bit x86 compatible CPUs.
- "32-bit x86" points out specific 32-bit information about x86 based systems.

Information specific to Linux systems refers only to supported Linux x86 platforms, while information specific to Oracle Solaris systems refers only to supported Oracle Solaris platforms on SPARC and x86 systems.

For a complete list of supported hardware platforms and operating system releases, see the [Oracle Solaris Studio 12.3 Release Notes.](http://www.oracle.com/pls/topic/lookup?ctx=E24457&id=OSSRN)

### **Oracle Solaris Studio Documentation**

You can find complete documentation for Oracle Solaris Studio software as follows:

- Product documentation is located at the [Oracle Solaris Studio documentation web site,](http://www.oracle.com/technetwork/server-storage/solarisstudio/documentation/index.html) including release notes, reference manuals, user guides, and tutorials.
- Online help for the Code Analyzer, the Performance Analyzer, the Thread Analyzer, dbxtool, DLight, and the IDE is available through the Help menu, as well as through the F1 key and Help buttons on many windows and dialog boxes, in these tools.
- Man pages for command-line tools describe a tool's command options.

# **Resources for Developers**

Visit the [Oracle Technical Network web site](http://www.oracle.com/technetwork/server-storage/solarisstudio) to find these resources for developers using Oracle Solaris Studio:

- Articles on programming techniques and best practices
- Links to complete documentation for recent releases of the software
- Information on support levels
- [User discussion forums.](https://forums.oracle.com/forums/category.jspa?categoryID=280)

# **Access to Oracle Support**

Oracle customers have access to electronic support through My Oracle Support. For information, visit <http://www.oracle.com/pls/topic/lookup?ctx=acc&id=info> or visit <http://www.oracle.com/pls/topic/lookup?ctx=acc&id=trs> if you are hearing impaired.

# **Typographic Conventions**

The following table describes the typographic conventions that are used in this book.

| <b>Typeface</b> | Description                                                                    | Example                                                   |
|-----------------|--------------------------------------------------------------------------------|-----------------------------------------------------------|
| AaBbCc123       | The names of commands, files, and directories,<br>and onscreen computer output | Edit your . login file.                                   |
|                 |                                                                                | Use 1s - a to list all files.                             |
|                 |                                                                                | machine name% you have mail.                              |
| AaBbCc123       | What you type, contrasted with onscreen<br>computer output                     | machine name% su                                          |
|                 |                                                                                | Password:                                                 |
| aabbcc123       | Placeholder: replace with a real name or value                                 | The command to remove a file is rm<br>filename.           |
| AaBbCc123       | Book titles, new terms, and terms to be<br>emphasized                          | Read Chapter 6 in the User's Guide.                       |
|                 |                                                                                | A cache is a copy that is stored<br>locally.              |
|                 |                                                                                | Do <i>not</i> save the file.                              |
|                 |                                                                                | <b>Note:</b> Some emphasized items<br>appear bold online. |

**TABLE P–1** Typographic Conventions

# **Shell Prompts in Command Examples**

The following table shows the default UNIX system prompt and superuser prompt for shells that are included in the Oracle Solaris OS. Note that the default system prompt that is displayed in command examples varies, depending on the Oracle Solaris release.

**TABLE P–2** Shell Prompts

| Shell                                                    | Prompt        |
|----------------------------------------------------------|---------------|
| Bash shell, Korn shell, and Bourne shell                 | \$            |
| Bash shell, Korn shell, and Bourne shell for superuser # |               |
| C shell                                                  | machine name% |
| C shell for superuser                                    | machine name# |

<span id="page-8-0"></span>This manual contains the same content as the dmake(1) manual page.

- "Synopsis" on page 9
- "Description" on page 9
- ["Options" on page 10](#page-9-0)
- ["Usage" on page 12](#page-11-0)
- ["Specifying Which Remote Shell To Use" on page 15](#page-14-0)
- ["Environment/Macros" on page 16](#page-15-0)
- ["Files" on page 18](#page-17-0)
- ["See Also" on page 18](#page-17-0)

### **Synopsis**

dmake [-c *dmake\_rcfile*] [-g *dmake\_group*] [-j *dmake\_max\_jobs*] [-m serial | parallel | distributed | grid] [-o *dmake\_odir*]

#### **Description**

This man page supplements the Oracle Solaris make utility man page. The dmake utility will run under the Linux operating system, but the dmake options will be independent of any other make utility.

Distributed Make (dmake) parses your makefiles and determines which target can be built concurrently, and distributes the build of those targets over a number of hosts set by you.

If you use the standard make utility on the Oracle Solaris operating system, the transition to dmake requires little if any alteration to your makefiles. dmake is a superset of the Oracle Solaris make utility, which can be used both on Oracle Solaris and Linux platforms. With nested makes, if a top-level makefile calls"make", you need to use \$(MAKE).

<span id="page-9-0"></span>You execute dmake on a dmake *host* and distribute *jobs* to *build servers*.

You can also distribute jobs to the dmake host, in which case the dmake host also becomes a build server. dmake distributes jobs based on makefile targets that dmake determines (based on your makefiles) can be built concurrently.

You can use any machine as a build server as long as it meets the following requirements:

From the dmake host (the machine you are using) you must be able to use rsh or ssh without being prompted for a password to remotely execute commands on the build server.

The following example shows the result of using rsh or ssh with the which command as a test on a machine running the Oracle Solaris operating system:

demo% **rsh** *machine\_name* **which dmake** /bin/dmake

demo% **ssh** *machine\_name* **which dmake** /bin/dmake

The rsh or ssh call must be clean, returning no additional output.

■ The bin directory in which the dmake software is installed must be accessible from the build server. By default, dmake assumes that the logical path to the dmake executables on the build server is the same as the dmake host. This assumption can be overridden by specifying a path name as an attribute of the host entry in the runtime configuration file.

From the dmake host you can control which build servers are used and how many dmake jobs are allotted to each build server.

The number of dmake jobs that can run on a given build server can also be limited on that server.

### **Options**

These options and the environment variables and makefile macros described later in this man page modify the same behavior.

Their order of precedence is defined as:

- 1. Command-line options
- 2. Makefile macros
- 3. Environment variables
- 4. dmake default

### **-c** *dmake\_rcfile*

Specifies an alternate runtime configuration file.

The default runtime configuration file is \$(HOME)/.dmakerc.

### <span id="page-10-0"></span>**-g** *dmake\_group*

Specifies the name of the build server group to which jobs are distributed.

You define server groups in the runtime configuration file.

The default server group is the first group in the runtime configuration file.

### **-j** *dmake\_max\_jobs*

Specifies the maximum total number of jobs that are distributed to the specified group of build servers in the runtime configuration file.

The default maximum number of jobs is the sum of all the specified jobs in a build server group.

The jobs are subtracted from, or added to, hosts by 1 in the order they appear in the runtime configuration file.

For example, if all jobs specified in the runtime configuration file total 8:

```
host earth \{ jobs = 3 \}host mars \{ \text{iobs} = 5 \}
```
and *dmake\_max\_jobs* is specified as 11, dmake adds three more jobs to the current total maximum number of jobs (which is eight) as follows:

```
host earth { jobs = 5 }
host mars \{ jobs = 6 \}
```
Also, if *dmake\_max\_jobs* is specified as 4, dmake subtracts four jobs (from the original eight) as follows:

```
host earth \{ jobs = 1 \}host mars \{ jobs = 3 \}
```
### **-m {serial | parallel | distributed | grid}**

Specify one of the following key words:

- serial: Causes dmake to behave like the standard serial version of make.
- parallel: Causes dmake to distribute jobs to only the dmake host.
- distributed: Causes dmake to behave in fully distributed mode. This is the dmake default.
- grid: Causes dmake to use Oracle Grid Engine (formerly known as Solaris Grid Engine) to distribute build jobs.

#### <span id="page-11-0"></span>**-o** *dmake\_odir*

Specifies a common physical directory that dmake can write temporary output files to and read temporary output files from. The directory used is \$(HOME)/.dmake and this or whichever directory is specified, must be visible to all build servers.

Use this option only if the \$(HOME) directory on your local host and the \$(HOME) directory on all of your remote hosts are not the same physical \$(HOME) directory. For example, a root user would use this option.

### **Usage**

# **Special-purpose Targets**

dmake allows targets to be built concurrently on a number of build servers. Concurrent processing can greatly reduce the time required to build a large system or project. dmake supplies the following special makefile targets for controlling concurrency and timing.

.NO PARALLEL

Use this target to indicate which targets are to be processed serially.

■ .PARALLEL

Use this target to indicate which targets are to be processed in parallel.

■ .LOCAL

Use this target to indicate which targets are to be processed serially on the local host.

■ .WAIT

When you specify this target in a dependency list, dmake waits until the dependencies that precede it are finished before processing those that follow, even when processing is parallel.

Makefiles that you write using these targets remain compatible with the standard version of make distributed with Oracle Solaris. Standard make accepts these targets without error (and without action).

# **Controlling dmake Jobs**

The distribution of dmake jobs is controlled in two ways:

- 1. A dmake user on a dmake host can specify the machines they want to use as build servers and the number of jobs they want to distribute to each build server.
- 2. The owner (a user that can alter the /etc/opt/SPROdmake/dmake.conf file) on a build server can control the maximum total number of dmake jobs that can be distributed to that build server.

#### <span id="page-12-0"></span>**The dmakeHost**

When dmake begins execution it searches for a runtime configuration file to know where to distribute jobs.

Generally, this file is located in your home directory on the dmake host and is named .dmakerc.

dmake searches for the runtime configuration file in the following locations and in the following order:

- 1. The path name you specify on the command line using the -c option
- 2. The path name you specify using the DMAKE\_RCFILE makefile macro
- 3. The path name you specify using the DMAKE RCFILE environment variable
- 4. In \$(HOME)/.dmakerc

If a runtime configuration file is not found, dmake switches to parallel mode and distributes two jobs (the default) to the dmake host. You can change this using the -j option, or DMAKE\_MAX\_JOBS.

The runtime configuration file may contain a list of build servers and the number of jobs you want distributed to each build server.

The following is a sample of a simple runtime configuration file:

```
# My machine. This entry causes dmake to distribute to it
falcon { jobs = 1 }
hawk
eagle \{ jobs = 3 \}# Manager's machine. She's usually at meetings
heron \{ jobs = 4 \}avocet
```
The entries: falcon, hawk, eagle, heron, and avocet are listed as build servers.

You can specify the number of jobs you want distributed to each build server. The default number of jobs is two.

Any line that begins with the "#" character is interpreted as a comment.

**Note –** This list of build servers includes falcon which is also the dmake host. The dmake host can also be specified as a build server. If you do not include it in the runtime configuration file, no dmake jobs are distributed to it.

You can also construct groups of build servers in the runtime configuration file. This provides you with the flexibility of easily switching between different groups of build servers as circumstances warrant. For instance you may define a different group of build servers for builds under different operating systems, or define groups of build servers that have special software installed on them. The build servers must be all the same architecture and have the same OS installed.

<span id="page-13-0"></span>The following runtime configuration file contains groups:

```
earth \{ jobs = 2 \}<br>mars \{ jobs = 3 \}\{ jobs = 3 \}group lab1 {
                       \{ jobs = 3 \}host hawk
           host eagle { jobs = 3 }
}
group lab2 {
           host heron
           host avocet \{ jobs = 3 \}host stilt \{ jobs = 2 \}group labs {
           group lab1
           group lab2
}
group sunos5.x {
           group labs
           host jupiter
           host venus { jobs = 2 }
           host pluto { jobs = 3 }
}
```
# **User Commands**

Formal groups are specified by the group directive and lists of their constituents are delimited by braces  $({} \{ \})$ .

Build servers that are constituents of groups are specified by the optional host directive.

Groups can be constituents of other groups.

Individual build servers can be listed in runtime configuration files that also contain groups of build servers. In this case dmake treats these build servers as constituents of the unnamed group.

dmake distributes jobs to a single group of hosts specified by the following list and in precedence from 1 to 4.

- 1. The group specified on the command-line as an argument to the -g option.
- 2. The group specified by the DMAKE GROUP makefile macro.
- 3. The group specified by the DMAKE GROUP environment variable.
- 4. The first formal group listed in the runtime configuration file.

The names of groups and hosts specified in the runtime configuration file may be enclosed in double quotes. This is to allow more flexibility with respect to the character sequences that may appear as part of the group and host names. For example, if the name of the group starts with a digit it should be double-quoted:

<span id="page-14-0"></span>group "123\_sparc"

As mentioned above, the bin directory in which the dmake software is installed must be accessible from the build server. By default, dmake assumes that the logical path to the dmake executables on the build server is the same as the dmake host. This assumption can be overridden by specifying a path name as an attribute of the host entry in the runtime configuration file. For example:

```
group sparc-cluster {
  host wren { jobs = 10 , path = "/export/solstudio/bin" }
  host stimpy { path = "/bin" }
}
```
### **The Build Server**

The /etc/opt/SPROdmake/dmake.conf file is located in the file system of build servers.

Use this file to specify the following:

- Required: The maximum total number of dmake jobs (from all users) that can run concurrently on that build server.
- Optional: The priority under which all dmake jobs are to be run.

The following is a sample of a dmake.conf file:

max\_jobs: 8 nice\_prio: 5

This file sets the maximum number of dmake jobs permitted to run on that build server (from all dmake users) to be eight. You can change the priority of the jobs to be run by using the nice prio command. See nice(1).

Note – If the /etc/opt/SPROdmake/dmake.conf file does not exist on a build server, no dmake jobs will be allowed to run on that server.

# **SpecifyingWhich Remote Shell To Use**

The path to the remote shell can be specified in the . dmakerc file.

For example:

host earth  $\{$  jobs = 3  $\}$ host mars  $\{ jobs = 5, rsh = "/bin/ssh" \}$ 

If rsh = is not specified, dmake will use /bin/rsh by default.

As with rsh, you must ensure that ssh can login to the remote host without requiring a password, and does not issue any warnings or errors.

### <span id="page-15-0"></span>**Environment/Macros**

The following can be defined as either environment variables or makefile macros:

### **DMAKE\_RCFILE**

Defines an alternate runtime configuration file. The default runtime configuration file is \$(HOME)/.dmakerc .

#### **DMAKE\_GROUP**

Defines the name of the build server group to which jobs are distributed. Server groups are defined in the runtime configuration file. The default server group is the first group in the runtime configuration file.

### **DMAKE\_MAX\_JOBS**

Defines the maximum total number of jobs that are distributed to the specified group of build servers in the runtime configuration file. The default maximum number of jobs is the sum of all the specified jobs in a build server group. The jobs are subtracted from, or added to, hosts by 1 in the order they appear in the runtime configuration file.

See the -j option in this man page for an example.

### **DMAKE\_ADJUST\_MAX\_JOBS**

May contain one of the following key words:

■ YES: Allows dmake to adjust the limit of parallel jobs according to the current loading of the system. If the system is not overloaded, dmake will use the limit defined by the user. If the system is overloaded, dmake will set the "current"limit to less than the limit defined by the user.

If this variable is not set, dmake will adjust the limit of parallel jobs according to the current loading of the system. This is the dmake default.

NO: Causes dmake to switch off the autoadjustment mechanism.

#### <span id="page-16-0"></span>**DMAKE\_MODE**

May contain one of the following key words:

- serial: Causes dmake to behave like the standard serial version of make.
- parallel: Causes dmake to distribute jobs to only the dmake host.
- distributed: Causes dmake to behave in fully distributed mode. This is the dmake default.
- grid: Causes dmake to use Oracle Grid Engine to distribute build jobs.

#### **DMAKE\_ODIR**

Defines a common physical directory that dmake can write temporary output files to and read temporary output files from.

Use this environment variable, or macro, only if the \$(HOME) directory on your local host and the \$(HOME) directory on all of your remote hosts are not the same physical \$(HOME) directory. For example, a root user would use this option.

#### **DMAKE\_OUTPUT\_MODE**

Defines the format of the log file. May contain one of the following keywords:

■ TEXT1: On starting each build job, dmake prints the name of the system and command to the log file.

Also, if the command itself prints any output, then as the job finishes, dmake prints the name of the system and command to the log file again along with the command output.

Example:

```
host1 -- 1 job
echo "Done host1" host2 --> 1 job
echo<br>"Done host2"
host1 --> Job output
echo "Done host1"
Done host1
host2 --> Job output
echo "Done host2"
Done host2
```
This is the dmake default.

■ TEXT2: Allows dmake to serialize the output of parallel jobs, which makes the log file more readable. In this mode, dmake just prints the command once, immediately followed by the command output, as each job finishes.

Example:

echo "Done host1" Done host1 echo "Done host2" Done host2

# <span id="page-17-0"></span>**Files**

- \$(HOME)/.dmakerc: The default runtime configuration file. Contains the names of build servers and groups of build servers.
- /etc/opt/SPROdmake/dmake.conf: Located on build servers, this file is used to specify the maximum total number of jobs that can be distributed to it by all dmake users. It is also used to specify the priority all dmake jobs are to be run under.

### **See Also**

Access the complete Oracle Solaris Studio documentation on the web at http://www.oracle.com/technetwork/server-storage/solarisstudio/documentation/index.html.

Consult the following man pages for additional information.

- $\blacksquare$  make(1)
- $\blacksquare$  rsh(1)
- $\blacksquare$  ssh(1)
- $\blacksquare$  hosts $(4)$
- $\blacksquare$  hosts.equiv(4)
- $\blacksquare$  attributes(5)
- largefile(5)